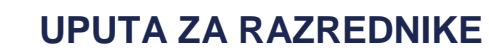

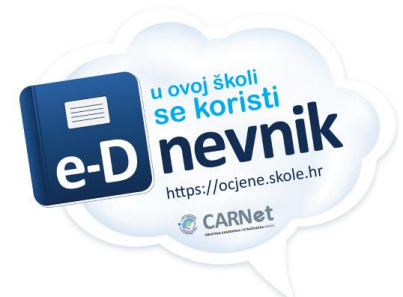

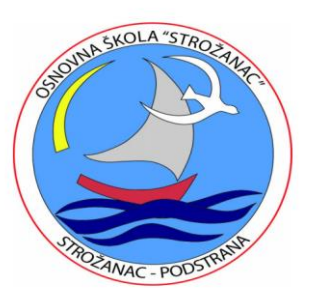

## **Kako omogućiti roditeljima pristup eDnevniku?**

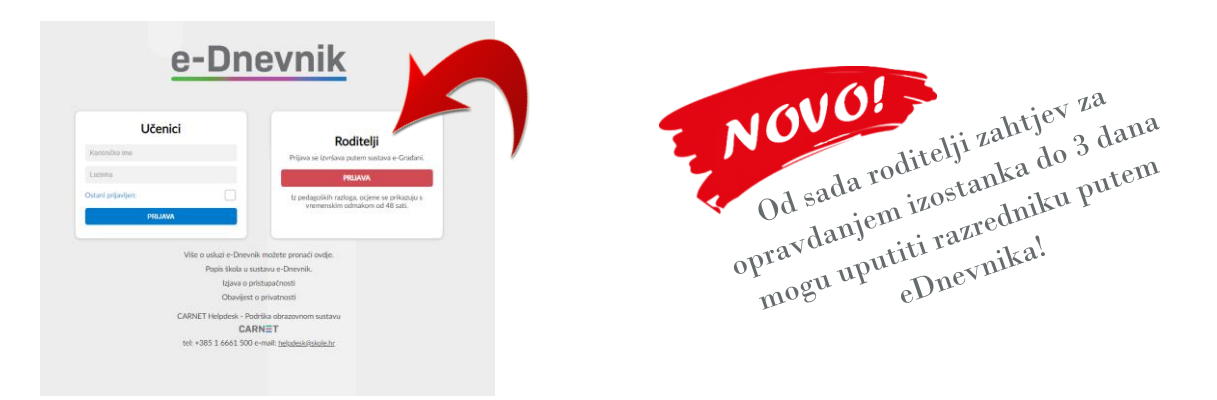

Kako bismo roditeljima omogućili pristup eDnevniku preko sustava eGrađani, kontakt podatke roditelja razrednici unose u

*Administracija učenika > Kontakti > Dodaj kontakt*.

Ovdje je potrebno dodatno upisati dva podatka i to za oba roditelja:

- **- Adresa e-pošte** služi za dobivanje informacija o izostancima koje se šalju svako jutro u 9 sati (zato je bitno na vrijeme upisati izostanke).
- **- OIB** omogućuje roditeljima pristup e-Dnevniku preko [sustava e-](https://gov.hr/)Građani i to je **jedini ispravan način** za njihov pristup eDnevniku. Korištenje **tuđih podataka** za pristup bilo kojem sustavu ne valja poticati makar to bili i podaci vlastitog djeteta.

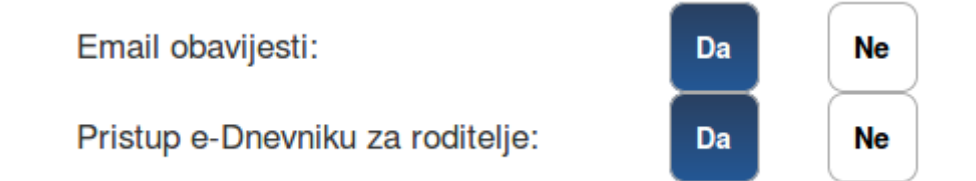

Kod unosa podataka u e-Dnevnik ne zaboravite označiti 'DA'

Upute sastavio: Gordan Lovrić, prof. učitelj izvrsni savjetnik eDnevnik administrator